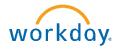

Anno 1 item

Inbox O Herns

## **Access Payslips and Change Payslip Printing Election**

🔻 🕢 Claremont Graduate University 🔻

- Login to Workday
- Select the Pay Application

**Select Payslips** 

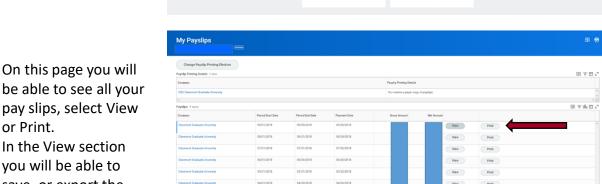

be able to see all your pay slips, select View or Print. In the View section you will be able to save, or export the payslip to excel.

**Change Payslip Printing Elections** 

Employees have the option to receive payslips both paper copies and electronically. To review and edit your current preferences, follow the steps below.

Once on My Payslips page you will click Change **Paylips Printing** Election

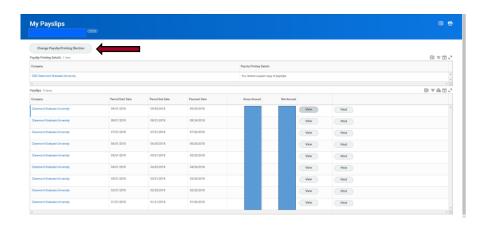

In the Change Paylips
Printing Election page
worker field and
Company will default to
your information. Click
OK at the bottom of the
page to proceed to the
next screen.

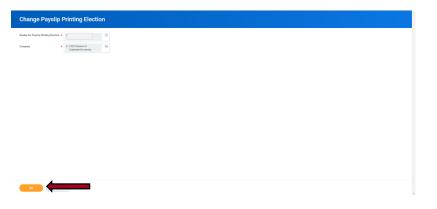

Make your election in the New Payslip Printing Election field.
Then Click OK to submit and Done to finish this process.

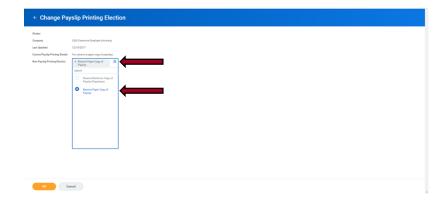